# Thermo Scientific Orbitrap Exploris Series 4.3 Instrument Control Software Release Notes

This document lists installation notes, new features and improvements regarding the Thermo Scientific™ Orbitrap Exploris™ Series 4.3 Instrument Control Software release. For information regarding the installation, features, functionality, and use of this product, refer to the following sources of information:

- Orbitrap Exploris Series Operating Manual
- Orbitrap Exploris GC and Orbitrap Exploris GC 240 Operating Manual

#### Contents

- Installation Notes
- Installation
- Software Compatibility Matrix
- New Features and Improvements
- Known Issues
- Trademarks

#### Installation Notes

## Supported Target Systems

Thermo Scientific Orbitrap Exploris 120 mass spectrometer

Thermo Scientific Orbitrap Exploris 240 mass spectrometer

Thermo Scientific Orbitrap Exploris 480 mass spectrometer

Thermo Scientific Orbitrap Exploris MX mass spectrometer

Thermo Scientific Orbitrap Exploris GC mass spectrometer

Thermo Scientific Orbitrap Exploris GC 240 mass spectrometer

Thermo Scientific Orbitrap Isora 120 mass spectrometer

Thermo Scientific Orbitrap Isora 240 mass spectrometer

Thermo Scientific Orbitrap Isora 480 mass spectrometer

# System Requirements

The minimum hardware and software configurations required for the Orbitrap Exploris Series 4.3 Instrument Control Software operation are as follows:

| System                                                                                                    | Requirements                                                                                                    |
|----------------------------------------------------------------------------------------------------|----------------------------------------------------------------------------------------------------|
| PC 3.0 GHz Quad Core Intel <sup>™</sup> Processor 32 GB RAM 512 GB SSD Hard Drive Display Monitor Resolution of 1920 × 1080 |                                                                                                    |
| Software                                                                                                    | Two Network Interface Cards (NIC), 1000 MBit/s  Microsoft™ Windows™ 10 Enterprise 2016 LTSB, 2019 LTSC or 2021 LTSC  Thermo Scientific Xcalibur 4.7 |

**Tip** The Orbitrap Exploris Series 4.3 Instrument Control Software was only tested within the delivered composition.

**Tip** Support for Chromeleon™. The Chromeleon driver compatibility matrix reflects the tested compatibility for combinations of Orbitrap Exploris Series instrument control software versions, Chromeleon software versions, and instrument models. For more information and to view the compatibility matrix, sign on to support.thermoinformatics.com/downloads/default.aspx, and then select **Chromeleon > Chromeleon > Related Drivers > Driver Compatibility Matrix**.

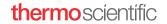

#### Installation

**Tip** Prepare the computer in advance of any new installation.

**Note for FAIMS Users** Please reboot the FAIMS unit after the installation of the Orbitrap Exploris Series 4.3 Instrument Control Software (switch Main Control Box off and on).

The new Orbitrap Exploris Series 4.3 Instrument Control Software provides a firmware update for the FAIMS unit, which is mandatory to support the new improvements and defect fixes for FAIMS Pro and the new FAIMS Pro Duo interface.

This guidance addresses a standard installation of a Windows computer acting as an access point for Orbitrap Exploris Series based instruments. The current software version is 4.3. The guidance is valid at least up to this version. There are differences between nearly all computers, so even if you have a receipt of installation, be aware that the operating system or language settings might be different. The current explanations have Microsoft Windows 10 Enterprise LTSB 2016, LTSC 2019 or LTSC 2021 and English in focus.

Thermo Fisher Scientific does not accept any warranty claims about the completeness of this instruction list. Consulting a Thermo Fisher Scientific support team member of Orbitrap Exploris Series instruments is highly recommended for setting up a new PC.

## Technical Requirements

Choose a PC equipped as described at "System Requirements" on page 1.

#### Operating System Language

English is the only tested language. It is recommended to switch to English language before installation. This installation instruction refers to names of English operating systems.

#### **Network Setup**

At least two NICs must be present in the system. The one connected to the instrument must not be connected to the regular Internet connection. Only the instrument to be driven by this particular PC may be connected to the PC using a 1 GBit switch or hub. Additional devices like autosampler or LC or GC systems may be connected to that switch, too.

Configure the IPv4 interface as follows:

- address 172.16.0.101
- network mask 255.255.0.0
- manual DNS selection with empty fields

#### **Physical Links**

Use at least a Cat 6 patch cable. Double-check the quality of the cable if errors occur.

# Virus Scanner and Firewall

Disable virus scanner and firewall during installation. Virus scanning can happen in advance and may stay turned on, if it is guaranteed that the firewall is turned off. The installation program informs only the built-in firewall of Windows properly. Other firewalls have to be informed that the program Thermo Exploris Core Service (file locations see below) needs access to incoming and outgoing network traffic. Remember that the dedicated NIC is usually considered to be a "public network." Firewall and virus scanner can be turned on after installation. Reboot the instrument to be sure that everything works.

#### Software Insallation

**Tip** Do not start the software installation before the network setup has been completed. See "Network Setup" on page 2.

#### **File Locations**

The default installation folder on the computer is C:\ProgramData\Thermo\Exploris.

This instruction list uses C:\ProgramData\Thermo\Exploris for easy reading, but depending on the installation package like Orbitrap Exploris Series Instrument Control Software kit or Chromeleon, this may be different.

When the Orbitrap Exploris Series software has been installed on a system, the folder of the previous installation will be reused.

#### **Backup**

Several files and folders require a backup for later installation, either for crash recovery or for replacing the computer. The backup can be performed during normal operation.

These files and folders (see "File Locations" on page 2) should be saved if present:

- C:\ProgramData\Thermo\Exploris\instrument\msx\_instrument\_files
- C:\ProgramData\Thermo\Exploris\Licenses.txt
- Up to OES 4.2 SP4: C:\Thermo\Instruments\Exploris\[version]\System\Programs\dependencies\msi\TNGConfig.xmb
- Starting with OES 4.3 and greater: C:\Program Files\Thermo Scientific\Instruments\Exploris\4.3\System\Programs\dependencies\msi

Setup of a new computer without any backup requires assistance of the Orbitrap Exploris support team of Thermo Fisher Scientific. The computer may require licenses or some extra configuration files.

#### Uninstalling

The Installer will automatically remove outdated versions prior to the installation of a new version.

#### Installation

Install using the ISO image or a copy of its content by executing the installation program OrbitrapExplorisFullSetup.exe. Use the regular way of installation for best results. It detects several problems, if they exist at all.

#### Restoring a Backup

This step is not needed, if the installation was just an upgrade of the Orbitrap Exploris Series software. All present configuration settings remain on uninstalling.

For setting up a replacement computer or after a disk crash, the restore procedure needs to be performed. The procedure requires administrator privileges. The restore procedure should happen after installation of the new software.

The installation place in the backup may be different to that of the present installation. Either use Instrument Configuration and look where files are located or check the folders appearing at "File Locations" on page 2.

**Tip** It is important to stop the only program that interacts with the files coming from the backup. That is Thermo Exploris Core Service.

#### To stop the Thermo Exploris Core Service

- 1. In Windows 10 desktop, open **Computer Management** (<#=> + <X>).
- 2. Select Computer Management (Local) > Services and Applications > Services > Thermo Exploris Core Service.
- 3. Right-click it and select **Stop**.
  - Keep the dialog open.
- 4. After a new installation, the instrument already created the msx\_instrument\_folder with default content. Replace the content of that folder by the files from the backup.
- 5. Use the open dialog to start the **Thermo Exploris Core Service** again. Alternatively, reboot the computer. In doubt, contact the Orbitrap Exploris support team of Thermo Fisher Scientific.

#### Operation

Set the power setting to maximal performance.

**Tip** Automatic updates of any kind, those of the operating system in particular, are usually set to **automatic**, but this may disturb instrument data acquisition. To not disturb your data acquisitions by automatic updates, we strongly recommend setting all updates to **manual** and checking for updates regularly.

Put the computer to sleep: Never (Control Panel\Hardware and Sound\Power Options\Edit Plan Settings).

# Software Compatibility Matrix

Table 1 shows the supported instrument control software versions for various Orbitrap Exploris Series instrument models.

**Table 1.** Software compatibility matrix

| Version | Version No. | Orbitrap Exploris 480 | Orbitrap Exploris 240 | Orbitrap Exploris 120 | Orbitrap Exploris GC | Orbitrap Exploris GC 240 | Orbitrap Exploris MX | Orbitrap Isora 120 | Orbitrap Isora 240 | Orbitrap Isora 480 |
|---------|-------------|-----------------------|-----------------------|-----------------------|----------------------|--------------------------|----------------------|--------------------|--------------------|--------------------|
| 1.0     | 1.0.77.7    | ✓                     | _                     | _                     | _                    | _                        | _                    | _                  | _                  |                    |
| 1.1     | 1.1.117.22  | ✓                     | _                     | _                     | _                    | _                        | _                    | _                  | _                  | _                  |
| 1.1 SP1 | 1.1.117.26  | ✓                     | _                     | _                     | _                    | _                        | _                    | _                  | _                  | _                  |
| 2.0     | 2.0.182.18  | ✓                     | ✓                     | ✓                     | _                    | _                        | _                    | _                  | _                  | _                  |
| 2.0 SP1 | 2.0.182.25  | ✓                     | ✓                     | ✓                     | _                    | _                        | _                    | _                  | _                  | _                  |
| 2.0 SP2 | 2.0.182.35  | ✓                     | ✓                     | ✓                     | _                    | _                        | _                    | _                  | _                  | _                  |
| 3.0     | 3.0.261.13  | ✓                     | ✓                     | ✓                     | ✓                    | ✓                        | _                    | _                  | _                  | _                  |
| 3.1     | 3.1.279.9   | ✓                     | ✓                     | ✓                     | ✓                    | ✓                        | _                    | _                  | _                  | _                  |
| 4.0     | 4.0.309.27  | ✓                     | ✓                     | ✓                     | ✓                    | ✓                        | ✓                    | _                  | _                  | _                  |
| 4.0 SP1 | 4.0.309.28  | ✓                     | ✓                     | ✓                     | ✓                    | ✓                        | ✓                    | _                  | _                  | _                  |
| 4.1     | 4.1.335.19  | ✓                     | ✓                     | ✓                     | ✓                    | ✓                        | ✓                    | _                  | _                  | _                  |
| 4.2     | 4.2.362.16  | ✓                     | ✓                     | ✓                     | ✓                    | ✓                        | ✓                    | _                  | _                  | _                  |
| 4.2 SP1 | 4.2.362.21  | ✓                     | ✓                     | ✓                     | ✓                    | ✓                        | ✓                    | —                  | _                  | _                  |
| 4.2 SP2 | 4.2.362.26  | ✓                     | ✓                     | ✓                     | ✓                    | ✓                        | ✓                    | —                  | _                  | _                  |
| 4.2 SP3 | 4.2.362.36  | ✓                     | ✓                     | ✓                     | ✓                    | ✓                        | ✓                    | —                  | _                  | _                  |
| 4.2 SP4 | 4.2.362.42  | ✓                     | ✓                     | ✓                     | ✓                    | ✓                        | ✓                    | _                  | _                  | _                  |
| 4.3     | 4.3.458.14  | ✓                     | ✓                     | ✓                     | ✓                    | ✓                        | ✓                    | ✓                  | ✓                  | ✓                  |

# New Features and Improvements

Table 2 lists new features, improvements and defect fixes in the Orbitrap Exploris Series 4.3 Instrument Control Software release that were implemented since the Orbitrap Exploris Series 4.2 SP4 Instrument Control Software release.

**Table 2.** Changes realized with Orbitrap Exploris Series 4.3 Instrument Control Software relative to Orbitrap Exploris Series 4.2 SP4 Instrument Control Software

| New Features |                                                                                                    |
|--------------|----------------------------------------------------------------------------------------------------|
| ID           | Title                                                                                                    |
| 330867       | Exploris GC: User-defined Lock Mass Correction Mode "RunStart" at the beginning of the data acquisition. |
| 344696       | Method Editor - Scan Properties: "Custom AGC Targets" display "Absolute AGC Values".                     |
| 344714       | Method Execution: extended the Maximum Injection Time Mode "Dynamic" to ddMS2 Scans.                     |
| 344698       | Tune and Method Editor OT Exploris 120 and MX: added Resolution settings 22500, 45000, 90000.            |
| 349492       | Method Editor - Scan Properties: "Use EASY-IC" is extended to Lock Mass Correction Mode "Timed".         |

**Table 2.** Changes realized with Orbitrap Exploris Series 4.3 Instrument Control Software relative to Orbitrap Exploris Series 4.2 SP4 Instrument Control Software, continued

| Improveme  | nts                                                                                                    |
|------------|----------------------------------------------------------------------------------------------------|
| ID         | Title                                                                                                    |
| 321592     | Exploris GC: Method Editor - Scan Properties: Product Ion Scan provides Product Ion Window Modes "Center Mass" and "m/z Range".            |
| 326688     | Exploris GC: Tune - Calibration: Manual Calibration table is separated by polarities.                                                      |
| 455932     | Exploris GC: Tune - Optimization: Leak Check has improved scan settings to eliminate m/z 42.                                               |
| 250676     | Method Editor - Global MS Settings: "User-defined Lock Mass Injection" transitions to a Scan Property.                                     |
| 346290     | Method Editor - Global MS Settings: Renamed "Internal Mass Calibration" to "Lock Mass Correction".                                         |
| 340473     | Method Execution: Instrument preserves the ion source properties defined in the instrument method after method execution has finished.     |
| 428795     | OT Exploris 240: ddMS2/tMS2 scans allow for broader isolation windows up to 2000 m/z .                                                     |
| 338482     | OT Exploris MX: Tune Diagnostics - Define Scan functions are extended to Orbitrap Exploris MX to access all MALDI related functionalities. |
| 297528     | Tune - Alert Window emits a warning when starting Calibration/Check procedures while syring pump is off.                                   |
| 277441     | Tune Diagnostics - Tools allow for setting a PrOSA Limit value to exclude extreme PrOSA Scalin factors.                                    |
| 158424     | Tune Preferences: Hotlink function is now limited to the Ion Source properties.                                                            |
| 347290     | Tune Preferences: The One-Point-Self-Calibration options are extended by a Calendar View.                                                  |
| 358862     | Tune: System Calibration stores all calibration values before the ICS Calibration, independent from the ICS HV Calibration outcome.        |
| Defect Fix | es                                                                                                    |
| ID         | Title                                                                                                    |
| 381480     | API: Using Handshake degrades instrument scan rate.                                                                                        |
| 458619     | Chromeleon - Exploris GC: Method Editor Throws TNG Errors in CM                                                                            |
| 360686     | Chromeleon Studio is showing very slow performance, and sporadically no MS Device instrument.                                              |
| 390589     | Ensure API test programs can load from path different to regular "programs" path.                                                          |
| 443793     | Exploris GC: Hotlink causes "Resolution" and "Scan Range Mode" cells flashing.                                                             |
| 390653     | FAIMS: instrument should be in standby while running Tune DV diagnostic procedure.                                                         |
| 374578     | Method Editor – DIA: error popup message "Object reference not set to an instance of an object appears when modifying MSX ID values.       |
| 455541     | Method Execution: EASY-IC on: Scan-to-scan cause interruption in rawdata file.                                                             |
| 378777     | Method Execution: In parts of the chromatogram the instrument does not detect the fluoranther signal to correct the masses.                |
| 378826     | Method Execution: unnecessary Hidden Scans/Polarity Switching in tMS2 Method with Funne RF Level as Table Value.                           |
| 437271     | Method Transfer is not recognizing the OT Exploris model difference in Chromeleon [CM $7.2.1$ MUh].                                        |
| 456234     | Tune: sporadic false alerts "Source is open".                                                                                              |
|            |                                                                                                    |

Table 3 lists defect fixes in the Orbitrap Exploris Series 4.2 SP4 Instrument Control Software release that were implemented since the Orbitrap Exploris Series 4.2 SP3 Instrument Control Software release.

**Table 3.** Changes realized with Orbitrap Exploris Series 4.2 SP4Instrument Control Software relative to Orbitrap Exploris Series 4.2 SP3 Instrument Control Software

| Defect Fixes |                                                                                                    |  |
|--------------|----------------------------------------------------------------------------------------------------|--|
| ID           | Title                                                                                                    |  |
| 424111       | Software upgrade to version > 4.2 SP2 may result in a severe issue with loss of instrument configuration.                                                                    |  |
| 415092       | After software upgrade from version 4.2 to a newer version, Tune displays obsolete warning alerts ([SSPI Link] – Reconnect during run-time) after firmware has been updated. |  |

Table 4 lists defect fixes in the Orbitrap Exploris Series 4.2 SP3 Instrument Control Software release that were implemented since the Orbitrap Exploris Series 4.2 SP2 Instrument Control Software release.

**Table 4.** Changes realized with Orbitrap Exploris Series 4.2 SP3 Instrument Control Software relative to Orbitrap Exploris Series 4.2 SP2 Instrument Control Software

| Defect Fixes |                                                                                           |  |
|--------------|-------------------------------------------------------------------------------------------|--|
| ID           | Title                                                                                     |  |
| 356658       | FAIMS Cooling Gas flow jumps to 20 L/min                                                  |  |
| 404260       | System Calibration: During Quad DC offset calibration, one point is sometimes too far off |  |
| 405297       | System Calibration: Quad isolation shape m/z 1034 iso 500 is not always detected          |  |
| 403256       | System Calibration: Quad RF DDS frequency does not get set always on instrument boot      |  |

Table 5 lists defect fixes in the Orbitrap Exploris Series 4.2 SP2 Instrument Control Software release that were implemented since the Orbitrap Exploris Series 4.2 SP1 Instrument Control Software release.

**Table 5.** Changes realized with Orbitrap Exploris Series 4.2 SP2 Instrument Control Software relative to Orbitrap Exploris Series 4.2 SP1 Instrument Control Software

| Defect Fixes |                                                                                                    |  |
|--------------|----------------------------------------------------------------------------------------------------|--|
| ID           | Title                                                                                                    |  |
| 377461       | System Calibration: C-Trap RF frequency calibration selects a frequency outside the optimum                           |  |
| 384047       | System Calibration: Orbitrap Exploris GC: C-trap RF Amplitude Min. Calibration failed with SW failure during run time |  |
| 383676       | Tune Status pane: Improved Turbo Pump readback robustness                                                             |  |

Table 6 lists defect fixes in the Orbitrap Exploris Series 4.2 SP1 Instrument Control Software release that were implemented since the Orbitrap Exploris Series 4.2 Instrument Control Software release.

**Table 6.** Changes realized with Orbitrap Exploris Series 4.2 SP1 Instrument Control Software relative to Orbitrap Exploris Series 4.2 Instrument Control Software

| Defect Fixes |                                                                                                    |
|--------------|----------------------------------------------------------------------------------------------------|
| ID           | Title                                                                                                    |
| 356984       | Method execution Full Scan DDA with Targeted Mass Filter and Fixed/Stepped Collision<br>Energies (CEs): fixed CEs in the Targeted Mass Filter are erroneously executed as stepped CEs |
| 347689       | Method transfer: Cannot open certain older methods with Orbitrap Exploris Series 4.2 ICSW – index out of range error message                                                          |
| 351444       | Orbitrap Exploris GC: License Error with 60k GCHCD license prevents running methods                                                                                                   |
| 356173       | Orbitrap Exploris GC: Method Editor: Corrected acquisition delay tooltip in Global Settings                                                                                           |
| 356170       | Orbitrap Exploris GC: Method Editor: Factor 10x UI recommendation rule is erroneously applied to all GC System Templates                                                              |

| Table 6. | Changes realized with Orbitrap Exploris Series 4.2 SP1 Instrument Control Software relative to Orbitrap Exploris Series 4.2 Instrument Control Software, continued |
|----------|----------------------------------------------------------------------------------------------------|
| 356174   | Orbitrap Exploris GC: Method Editor: Restore Default context menu does not work for parameters under Ion Source Properties                                         |
| 364748   | Full Scan acquisition with Mild Trapping option (Small Molecule Application Mode) leads to signal drop in positive mode                                            |

Table 7 lists new features, improvements and defect fixes in the Orbitrap Exploris Series 4.2 Instrument Control Software release that were implemented since the Orbitrap Exploris Series 4.1 Instrument Control Software release.

**Table 7.** Changes realized with Orbitrap Exploris Series 4.2 Instrument Control Software relative to Orbitrap Exploris Series 4.1 Instrument Control Software

| New Featu        | res                                                                                                    |
|------------------|----------------------------------------------------------------------------------------------------|
| ID               | Title                                                                                                    |
| 153451           | AcquireX support is provided for peptide mapping (AcquireX Ab) with Orbitrap Exploris 240 and Orbitrap Exploris 480                                                                  |
| 221915           | Method Editor: New management of tables in DIA scan                                                                                                    |
| 168318           | Method Editor: New table format is available for SIM scan. SIM with multiple broad scan ranges is provided for Orbitrap Exploris 120, 240 and GC.                                    |
| 153788<br>286667 | Method Editor: Options are provided to select the order with which precursors are selected for data-dependent scans                                                                  |
| 186364           | Method Editor: TMT 18-plex is supported by TurboTMT on Orbitrap Exploris 480                                                                                                    |
| 235118           | Method Editor: The new option "Auto-Extended" is provided for MS2 Scan Range Mode (Small Molecule Application Mode)                                                                  |
| 285925           | Orbitrap Exploris GC: Method Editor provides a "Run Start Mass Calibration" template in system template                                                                              |
| 290954           | Orbitrap Exploris GC: Tune Calibration pane provides a Manual Calibration panel                                                                                                    |
| 284960           | Orbitrap Exploris GC: Tune Preferences provides a panel for Self-Calibration Options                                                                                                 |
| 235073           | Tune and Method Editor: Additional resolution settings are accessible for Orbitrap Exploris 240 and Orbitrap Exploris 480 (11.25k, 22.5k, and 90k)                                   |
| 214828           | Tune: Scheduled one-point mass calibration (via Tune Preferences)                                                                                                    |
| Improveme        | ents                                                                                                    |
| ID               | Title                                                                                                    |
| 302210           | Diagnostics: FlexMix Spray Optimization (neg+pos) applies Source Gases independent from polarity                                                                                     |
| 310820           | FAIMS: Tune Calibration pane enables One-Point Mass and Customized Mass procedures which are compatible with FAIMS attached                                                          |
| 208815           | Method Editor: User experience is enhanced when changing "Max. number of multiplexed ions"                                                                                           |
| 254731           | Method Execution: Spray Voltage stays "On" during the execution of Run Start EASY IC                                                                                                 |
| 154537           | Orbitrap Exploris GC: Chromeleon: Data Audit Trail exposes 'MS Tune Reports' from Thermo Exploris Series ePanel                                                                      |
|                  | <b>Note</b> This improvement is available only on Chromeleon versions $\geq 7.3.2$ .                                                                                                 |
| 318301           | Orbitrap Exploris GC: Tune and ion source optimization reports contain a leak check history plot filament current and emission current plots, and an emission current set value plot |
| 327864           | Tune and Method Editor: Optimized default ESI/HESI gas flow settings for Orbitrap Exploris 120, 240, MX                                                                              |
| 302209           | Tune: Source gas and temperature are set independently from polarity                                                                                                    |

**Table 7.** Changes realized with Orbitrap Exploris Series 4.2 Instrument Control Software relative to Orbitrap Exploris Series 4.1 Instrument Control Software, continued

|        | 7.1 matument control continued                                                                                                    |
|--------|----------------------------------------------------------------------------------------------------|
| 153260 | Tune: Calibration Status panel: reworked the update of Recommended Calibration dates depending on the procedure outcome                                          |
| 308704 | Tune: Calibration Status panel: clarified display of Last Successful Calibration to 'Outdated' after Venting and Bake-out                                        |
| 302209 | Tune: Source gas and temperature are set independently from polarity                                                                                             |
| 152982 | Tune: Status pane: Added an exception for the "Temperature change since calibration" monitoring for automatically started bake-outs after venting the instrument |
| 280624 | The Orbitrap Exploris Series 4.2 Installer updates the MongoDB from version 4.06 to version 4.0.28.                                                              |

**Note** MongoDB needs to be uninstalled manually when downgrading from version 4.2 to an older version. The ISO image contains a MongoDB uninstaller.

| Defect Fix | es                                                                                                    |
|------------|----------------------------------------------------------------------------------------------------|
| ID         | Title                                                                                                    |
| 291191     | AcquireX: Method Editor needs to mark incompatible Mass List Types in red                                                                       |
| 203732     | Chromeleon: Method Editor menu bar is missing                                                                                                   |
| 302180     | Method Editor / Instrument Configuration: Settings "Contact Closure" are named the same but refer to different functions (Digital Input/Output) |
| 245745     | Method Editor: MSX ID in Mass List Table changes when switching between Quan and Qual<br>Views                                                  |
| 221534     | MongoDB uses too large memory (>3GB) at background                                                                                              |
| 318660     | TurboTMT: Method Editor needs to mark the incompatible MS2 property "Scan Range Mode = Auto" in red                                             |
| 329295     | Workstation method editor cannot be launched without Foundation installed (affects Chromeleon Enterprise)                                       |
| 322914     | Installation of workstation OES removes previously installed workstation version                                                                |
| 297887     | System Calibration: Electronics Smart Calibration is checking against the wrong frequency range in interference peak removal procedure          |
|            |                                                                                                    |

Table 8 lists improvements and defect fixes in the Orbitrap Exploris Series 4.1 Instrument Control Software release that were implemented since the Orbitrap Exploris Series 4.0 SP1 Instrument Control Software release.

**Table 8.** Changes realized with Orbitrap Exploris Series 4.1 Instrument Control Software relative to Orbitrap Exploris Series 4.0 SP1 Instrument Control Software

| Improveme | Improvements                                                                                                    |  |
|-----------|----------------------------------------------------------------------------------------------------|--|
| ID        | Title                                                                                                    |  |
| 270859    | FAIMS Pro and Pro Duo: Adjusted fan speed monitoring thresholds                                                                                                    |  |
| 254371    | FAIMS Pro and Pro Duo: DV Tune and DV Check procedures operate at a wider DAC range to support FAIMS operation at altitudes $> 2000 \mathrm{\ m}$                                                                 |  |
| 263849    | FAIMS Pro and Pro Duo: Improved gas control to conserve cooling gas                                                                                                    |  |
| 218222    | Instrument Manuals: PDF documents provide translations of the English Operating Manual and Pre-Installation Requirements Guide in Chinese, French, German (Operating Manual only), Italian, Japanese, and Spanish |  |
| 229906    | Tune System Calibration includes a reworked noise-canceling procedure (Interference Peak<br>Removal) as part of the Electronics Smart Calibrations                                                                |  |
| 154508    | Tune System Calibration runs independent from selected Application Modes (Small Molecules, Peptide, Intact Protein)                                                                                               |  |
| 250289    | Tune System Calibration/Check: Improved robustness of the HCD Fragmentation and Trapping Efficiency Check                                                                                                    |  |

| Table 8.  | Changes realized with Orbitrap Exploris Series 4.1 Instrument Control Software relative to Orbitrap Exploris Series 4.0 SP1 Instrument Control Software, continued                                                                                                    |
|-----------|----------------------------------------------------------------------------------------------------|
| 242936    | Tune System Calibration: Further improvements of the Isolation Shape Analysis algorithm to obtain a shorter duration of system calibration procedure                                                                                                    |
| 232380    | Tune System Calibration: HCD Fragmentation and Trapping Efficiency Check is now also part of<br>the System Calibration                                                                                                    |
| 243124    | Tune: The About Tune box now shows active licenses for all Orbitrap Exploris models                                                                                                    |
| 156731    | Tune: The Status pane (By Function / By Board) displays Turbopump readbacks in the Vacuum System node                                                                                                    |
| 152982    | Tune: The Status pane (By Function) indicates the ambient temperature change since last calibration in the new Performance node                                                                                                    |
| 633       | Orbitrap Exploris GC: Apply a yellow warning when a fullscan range is beyond the 15x rule in method editor                                                                                                    |
| 622       | Orbitrap Exploris GC: Remember the last used polarity to an added new line in the internal lock mass table in method editor                                                                                                    |
| 653       | Orbitrap Exploris GC: Enable MSMS and all resolutions on the Standalone Workstation                                                                                                    |
| Defect Fi | ces Control of the Control of the Co |
| ID        | Title                                                                                                    |
| 164799    | Chromeleon: The instrument method of extracted raw files now shows the Orbitrap Exploris model as instrument name                                                                                                    |
| 245000    | Chromeleon: Method Editor shows AcquireX UI Elements when instrument is operated by Chromeleon                                                                                                    |
| 153267    | Chromeleon: Method Editor: Cannot edit Mass List Tables when maximized as popup window                                                                                                    |
| 267594    | Method Editor: Added 45000 resolution for DIA Scans                                                                                                    |
| 233648    | Method Editor (Full Installation): RF Level Conversion is erroneous when importing methods between Orbitrap Exploris 120/240/MX and Orbitrap Exploris 480                                                                                                    |
| 258112    | Method Editor Ion Source Properties: Gas Mode settings are available when Source Type is NSI                                                                                                    |
| 243767    | Method Editor: Orbitrap Exploris 120 Mass List Tables: MSX-IDs are changed when saving and reopening the method                                                                                                    |
| 263755    | Method Editor: tMS2 Scan: Method Download Validation fails with stepped Collision Energy                                                                                                    |
| 280344    | Method Editor: When "RunStart" is selected in the global MS Settings, scan properties show "Use EASY-IC" parameter                                                                                                    |
| 258279    | Method Execution: Multiplexing in tMS2 negative mode is not executed when polarity is a table value                                                                                                    |
| 261532    | Tune Calibration Status: Recommended Calibration Dates need to reset after Venting and Bake-out event                                                                                                    |
| 258076    | Thermo Foundation Instrument Configuration: The Contact Closure configuration dropdown list labels are now aligned with the Method Editor (Transition close-to-open, Transition open-to-close)                                                                                                    |
| 258413    | Nanospray Flex Ion Source: Source interlock does not always prohibit acquisition mode                                                                                                    |
| 625       | Orbitrap Exploris GC: Correct "Collision Energy Type" in MS2 Scan type in Tune                                                                                                    |
| 627       | Orbitrap Exploris GC: Correct "HCD collision energy" tooltips in Method Editor                                                                                                    |
| 632       | Orbitrap Exploris GC: Correct "Negative Quad Isolation Check" error message                                                                                                    |
| 636       | Orbitrap Exploris GC: Add "Ion Source Optimization Report" Header to the optimization report in Tune                                                                                                    |
| 637       | Orbitrap Exploris GC: Default "Hot link" is unchecked in Tune Preferences                                                                                                    |
| 640       | Orbitrap Exploris GC: Change default mass and mass range under Optimization in Tune                                                                                                    |
| 661       | Orbitrap Exploris GC: Correct "Injection Flatapole DC and Inter Flatapole Lens" names that associate to the corresponding procedures in Tune                                                                                                    |
| 208147    | Orbitrap Exploris GC: Plot Chromatogram is not active when the system is on                                                                                                    |

Table 8. Changes realized with Orbitrap Exploris Series 4.1 Instrument Control Software relative to Orbitrap Exploris Series 4.0 SP1 Instrument Control Software, continued
 Orbitrap Exploris GC: User saved "Favorites" settings in Tune are not loaded if MS2 scan is defined with normalized collision energy
 Tune Diagnostics: Removed "ICD Calibration (No Ions Required)" from Partial Calibration tree
 Tune Plots: All plots need to clear when going to the next sub procedure

Tune Plots: Context menu "Copy to Clipboard" needs to be functional outside the graph plot area

TNG Tune: Set Value Positive Ion Spray Voltage shows value "0" instead of actual set value when

Table 9 lists defect fixes in the Orbitrap Exploris Series 4.0 SP1 Instrument Control Software release that were implemented since the Orbitrap Exploris Series 4.0 Instrument Control Software release.

**Table 9.** Changes realized with Orbitrap Exploris Series 4.0 SP1 Instrument Control Software relative to Orbitrap Exploris Series 4.0 Instrument Control Software

154440 276236

running sequences

| Defect Fixes |                                                                                                    |
|--------------|----------------------------------------------------------------------------------------------------|
| ID           | Title                                                                                                    |
| 252969       | System Calibration: eFT calibration may fail due to wrong fit                                                                             |
| 253113       | Orbitrap Exploris MX System Check: Negative HCD Fragmentation and Trapping Efficiency Check may fail on too low <i>m/z</i> 1506 intensity |

Table 10 lists new features, improvements and defect fixes in the Orbitrap Exploris Series 4.0 Instrument Control Software release that were implemented since the Orbitrap Exploris Series 3.1 Instrument Control Software release.

**Table 10.** Changes realized with Orbitrap Exploris Series 4.0 Instrument Control Software relative to Orbitrap Exploris Series 3.1 Instrument Control Software

| New Featu | New Features                                                                                                    |  |
|-----------|----------------------------------------------------------------------------------------------------|--|
| ID        | Title                                                                                                    |  |
| 188489    | Tune: Customized Mass Calibration and Check run the Mass Calibration with User-definable mass lists.                                                                                      |  |
| 190826    | Tune: Calibration pane provides a One-Point Mass Calibration procedure using fluoranthene.                                                                                                |  |
| 152876    | Tune: Fore Vacuum supervision: The user needs to be informed if transfer tube is clogged.                                                                                                 |  |
| 153034    | Method Editor: Global Settings - Internal Mass Calibration provides various internal calibration modes (RunStart, Scan-to-Scan, Timed).                                                   |  |
| 154268    | Method Editor: Global Settings - Internal Mass Calibration offers Lock Mass Injection functionality for user-defined lock masses.                                                         |  |
| 153449    | Raw file spectra provide access to extended peak data supported by FreeStyle 1.8 and higher.                                                                                              |  |
| Improveme | ents                                                                                                    |  |
| ID        | Title                                                                                                    |  |
| 235608    | Tune and Method Editor Precursor <i>m</i> / <i>z</i> : Quadrupole Isolation Range checking needs to conside the first mass of the quadrupole isolation window.                            |  |
| 236947    | Tune and Method Editor Scan Range checking needs to restrict Full Scan ranges to the Factor 1 rule (Orbitrap Exploris 120, 240, 480, and MX).                                             |  |
| 214822    | Tune Diagnostics: rearranged the Tools tree for improved access to the toggles and settings separated by category: Calibration, Define Scan, Application Mode, Method Setup, Peripherals. |  |
| 193411    | Tune System Calibration: Faster, more robust Isolation Shape Analysis algorithm results in shorted duration of system calibration procedure.                                              |  |
| 557       | Tune: Mass Calibration Due Time is active in Diagnostics Pane also for Orbitrap Exploris GC.                                                                                              |  |
| 629       | Orbitrap Exploris GC Tune: Move "Quadrupole Isolation Check" and "Quadrupole Calibration to Diagnostics Pane.                                                                             |  |
| 604       | Orbitrap Exploris GC Tune: improvements in the Quad Iso Calibration procedure.                                                                                                    |  |

|                  | Changes realized with Orbitrap Exploris Series 4.0 Instrument Control Software relative to Orbitrap Exploris Series 3.1 Instrument Control Software, continued                                                                     |
|------------------|----------------------------------------------------------------------------------------------------|
| 195617           | Chromeleon: ePanel Thermo MS Tuning: Instrument Audit Trail logs information about Tune events.                                                                                                    |
| 225995           | FAIMS Pro Duo: a firmware update mitigates 'overcooling' of the FAIMS electrodes.                                                                                                    |
| 214725           | Software Manuals / Online help: New website https://www.analyteguru.com/ succeeds deprecated PlanetOrbitrap.com.                                                                                                    |
| 156632           | Thermo Foundation Instrument Configuration: Ion Source: When toggle "Enable Sweep Gas for NSI Source" is disabled, the sweep gas will disappear from the Tune and Method Editor user interface, and inactivate the sweep gas flow. |
| 243744           | Method Editor: Full Scan: added a recommendation to set the first mass to values ≤2500 <i>m/z</i> .                                                                                                    |
| 203331           | Method Editor: Targeted Mass Filter: Property 'Collision Energy Mode' is removed and HCD Collision Energy (% or V) allows access to 1 (fixed), and 2, 3, 4, 5 (stepped) set values.                                                |
| 211730           | Method Editor: Targeted Scans: Property 'Collision Energy Mode' is removed and HCD Collision Energy (% or V) allows access to 1 (fixed), and 2, 3, 4, 5 (stepped) set values.                                                      |
| 559              | Orbitrap Exploris GC Method Editor: Add property "Isolation offset" to SIM scan.                                                                                                    |
| 217910           | Method Execution: EASY-IC applies the same lock mass correction behavior for ddMS2 scans as with User Defined Lock masses.                                                                                                    |
| 213667           | Orbitrap Exploris 120 provides access to precursor m/z isolations up to <i>m/z</i> 2500 in ddMS2/tMS2 and SIM scan types.                                                                                                    |
| Defect Fix       | es                                                                                                    |
| ID               | Title                                                                                                    |
| 204120           | Tune Diagnostic procedure for ICS Burn-in and HV Current Calibration unexpectedly requires FlexMix infusion.                                                                                                    |
| 533              | Orbitrap Exploris GC Tune: Limited the mass range in plot chromatogram and monitor mass accuracy tables.                                                                                                    |
| 555              | Orbitrap Exploris GC: Reorder repeller and source offset values recorded in raw files under Optics table of Instrument Method section.                                                                                             |
| 153327           | Chromeleon: AcquireX UI Elements show in Method Editor when instrument is operated by Chromeleon.                                                                                                    |
| 233966           | FAIMS and tSIM ddMS2 - Method Execution: MS2 scans are collected at the same CV, regardless of the CV used as a table value in the master SIM scan.                                                                                |
| 245244           | FAIMS: Tune Ion Source pane: Sweep Gas is set when using "Get Default" function.                                                                                                    |
| 153573           | Thermo Foundation Instrument Configuration: Behavior of "Enable Sweep Gas for NSI" differs from Tribrid Series Instrument Control Software.                                                                                        |
| 235015           | Method Editor: 45000 resolution is missing for Full MS and SIM.                                                                                                    |
| 153360           | Method Editor: Ion Source Properties: UI validation formula for gas flows is incorrect.                                                                                                    |
| 243792           | Method Editor: Mass List Tables: Within the same User-defined MSX ID group, different HCD Collision Energies and Adducts are restricted erroneously.                                                                               |
|                  | Comsion Energies and Adducts are restricted enoncousty.                                                                                                    |
| 243763           | Method Editor: Mass List Tables: Collision Energies (CE) are not imported when CE types (Absolute, Normalized) are different.                                                                                                    |
| 243763<br>218273 | Method Editor: Mass List Tables: Collision Energies (CE) are not imported when CE types                                                                                                    |

Table 11 lists new features, improvements and defect fixes in the Orbitrap Exploris Series 3.1 Instrument Control Software release that were implemented since the Orbitrap Exploris Series 3.0 Instrument Control Software release.

**Table 11.** Changes realized with Orbitrap Exploris Series 3.1 Instrument Control Software relative to Orbitrap Exploris Series 3.0 Instrument Control Software

| New Featu   | res                                                                                                    |
|-------------|----------------------------------------------------------------------------------------------------|
| ID          | Title                                                                                                    |
| 153032      | FAIMS Pro Duo Interface: Tune and Method Editor support Highflow LC/MS applications usin HESI/APCI sources                                                                                                    |
| 152894      | Tune: Calibration pane user interface is aligned with Tribrid Series 3.4                                                                                                    |
| 186434      | Orbitrap Exploris 120 Method Editor provides more options: up to five experiments per method Microscans, Multiplexing of up to 20 targets, Custom AGC Target                                                              |
| 174361      | Method Editor provides an Isotope Exclusion Filter to choose assigned or unassigned isotopes fo triggering data dependent scans                                                                                           |
| Improveme   | nts                                                                                                    |
| ID          | Title                                                                                                    |
| 190370      | FAIMS Pro Duo: improved AGC performance when method applies different Compensation Voltages (CV)                                                                                                    |
| 199341      | FAIMS Pro Duo: High resolution mode definition: inner electrode temperature increased from 70 $^{\circ}\text{C}$ to 80 $^{\circ}\text{C}$                                                                                 |
| 156627      | Data acquisition: Intensity display correction for very low precursor isolation widths                                                                                                    |
| 155669      | Tune: System Calibration: improved resume function from the last valid checkpoint if procedur has failed                                                                                                    |
| 194014      | Tune: System Calibration: improved Injection Filter Low- $m/z$ RF Calibration to enhance ion transmission for $m/z$ values $< m/z$ 150 on some systems                                                                    |
| 209230      | Tune: Calibration option 'Skip Spray Stability Evaluation for Mass Calibration' moved to the Diagnostics pane                                                                                                    |
| 189067      | Tune and Method Editor support MALDI and DART sources for Orbitrap Exploris 120, 240, 480                                                                                                    |
| 202700      | Tune: improved readability of PDF Reports for calibration, check, and diagnostics procedures                                                                                                    |
| 174997      | Method Editor: Targeted MS2 scans and Targeted SIM scans support Polarity as a table value als when multiplexing in tSIM and tMS2 experiments                                                                             |
| 153453      | Method Editor: Targeted MS2 scans support Fixed and Stepped Collision Energies as a table valualso in multiplexing tMS2 experiments                                                                                       |
| 166860      | Method Editor: Targeted Mass Filter supports Stepped Collision Energy                                                                                                    |
| 187465      | Method Editor: RunStart EASY-IC scans are moved to the "Prepare for Run"-time and consider more than the very last lock mass correction for a more reliable lock mass correction at the beginning of the data acquisition |
| 155244      | Method Editor: Mass List Table UI recommendations are aligned with Tribrid Series 3.4                                                                                                    |
| 175638      | Orbitrap Exploris 480 Method Editor: Dynamic Exclusion Filter supports prefiltering data dependent scans with multiple branches                                                                                           |
| Defect Fixe | ıs                                                                                                    |
| ID          | Title                                                                                                    |
| 201250      | Data Acquisition: Missing masses in Full MS when first mass is set > $m/z$ 2500                                                                                                    |
| 202960      | FAIMS Pro Duo: DV Tune procedure gives temporary false error alert                                                                                                    |
| 177971      | Tune: Calibration: System always switches to Low Pressure after procedure run if in Intact Protein mode regardless of prior pressure                                                                                      |
| 204120      | Tune: Diagnostic procedure for ICS Burn-in and HV Current Calibration unexpectedly require FlexMix infusion                                                                                                    |

**Table 11.** Changes realized with Orbitrap Exploris Series 3.1 Instrument Control Software relative to Orbitrap Exploris Series 3.0 Instrument Control Software, continued

| 5      | eries 3.0 instrument Control Software, continued                                                                                                    |
|--------|----------------------------------------------------------------------------------------------------|
| 152898 | Tune: Error message for HESI vaporizer readback is incorrect on certain instruments due to wrong delta value                                               |
| 153397 | Tune: System Calibration: When calibration fails, Recommended Date info gets lost and Performance Status shows an Error                                    |
| 183927 | Handshake: When recording a RAW file triggered by handshake mode, one extra scan is added into RAW file                                                    |
| 190496 | Method Editor Summary: Error when printing (complex) instrument methods                                                                                    |
| 198382 | Method Editor: DIA method does not start because calculated window lies outside precursor mass range when Window Placement Option is active                |
| 207283 | Method Execution Orbitrap Exploris 480: Cycle time is longer than defined in the method when multiple ddMS2 branches use scan priority                     |
| 546    | Orbitrap Exploris GC - Tune: Leak Check fails when Scans to Average is turned on in Tune.                                                                  |
| 540    | Orbitrap Exploris GC - Tune: Incorrect Theoretical Masses for Negative Ions are shown in Customize Calibration within Tune.                                |
| 541    | Orbitrap Exploris GC - Tune: Users cannot run a normal mass calibration after a custom calibration. Customize Calibration runs even if it is not selected. |
| 186    | Orbitrap Exploris GC - Tune: Selecting "Abort" does not stop all selected Ion Source Optimizations.                                                        |
|        |                                                                                                    |

Table 12 lists new features, improvements and defect fixes in the Orbitrap Exploris Series 3.0 Instrument Control Software release that were implemented since the Orbitrap Exploris Series 2.0 SP2 Instrument Control Software release.

**Table 12.** Changes realized with Orbitrap Exploris Series 3.0 Instrument Control Software relative to Orbitrap Exploris Series 2.0 SP2 Instrument Control Software

| New Featu | New Features                                                                                                    |  |
|-----------|----------------------------------------------------------------------------------------------------|--|
| ID        | Title                                                                                                    |  |
| 152951    | FAIMS Pro: Data acquisition optimizes FAIMS CV post-switching delay time when using multiple CV Voltages per experiment                               |  |
| 153796    | FAIMS Pro: Total Carrier Gas Flow succeeds FAIMS User Gas to enable lower flow rates for improved nano spray (NSI) stability                          |  |
| 153696    | FAIMS Pro: Instrument configuration supports user-defined IP addresses for FAIMS                                                                      |  |
| 152892    | Tune Diagnostics provides restructured procedures separated by category (Partial Calibration, Optional Calibration) and polarity (Positive, Negative) |  |
| 152877    | Tune Diagnostics provides Low m/z Spectral Mass Accuracy Calibration and Check to obtain high mass accuracy also in the low mass range                |  |
| 154453    | Tune Diagnostics provides a tool to change the Mass Calibration Due Time                                                                              |  |
| 153319    | Tune supports Collaborator interfaces via license                                                                                                    |  |
| 153450    | Method Editor supports TMTpro Reagent (TMT-16-plex) for Orbitrap Exploris 480                                                                         |  |
| 163618    | Method Editor supports variable collision energies in a Mass List Table for multiplexing experiments                                                  |  |
| Improveme | nts                                                                                                    |  |
| ID        | Title                                                                                                    |  |
| 153497    | Tune: Instrument Status pane displays vacuum pressures in a separate heading "Vacuum System"                                                          |  |
| 152895    | Tune: System Calibration and Check stop the syringe pump when procedure has finished to save consumption of FlexMix                                   |  |
| 152998    | Tune: System Calibration: Calibration Solution Pre-Check forces the ion transfer tube to 320 $^{\circ}$ C for optimal spectral quality of FlexMix     |  |

| 152997     | Tune: System Calibration includes an Interference Peak Removal procedure (only run after                                                                           |
|------------|----------------------------------------------------------------------------------------------------|
|            | Venting and Bake-out)                                                                                                    |
| 152996     | Tune: System Calibration provides an improved Quadrupole Main and End Segment DC Calibration                                                                       |
| 185621     | System Calibration Negative: Improved robustness of ICS Active HV Current calibration subprocedure so that the procedure runs successfully after the first attempt |
| 152994     | Tune: System Check checks HCD Fragmentation/Trapping in both ion polarities                                                                                        |
| 152978     | Tune Diagnostics provide Tooltips for the whole diagnostics procedure tree                                                                                         |
| 152897     | Tune Diagnostics provide High Mass Range Calibrations (AHFP) also for Negative polarity whe using Application Mode 'Intact Protein'                                |
| 153051     | Tune Diagnostics provides an improved Quadrupole Maintenance Check procedure                                                                                       |
| 152983     | Tune Diagnostics provides an improved Transfer Tube Maintenance Check procedure                                                                                    |
| 154542     | Tune Diagnostics procedure "Disable AGC" disables PrOSA when AGC mode = fixed                                                                                      |
| 155647     | Help Files: Method Editor provides an Online Help                                                                                                    |
| 155646     | Help Files: Tune provides an Online Help                                                                                                    |
| 164760     | AcquireX: Improved robustness for running experiments with Mass List Tables >5000 entries                                                                          |
| 152995     | BioPharma: Improved eFT phase calibration to improve mass accuracy for High Mass Range applications                                                                |
| 173884     | tSIM Isolation Offset: the user can define an isolation offset for the isolation windows. The parameter is accessible as table value                               |
| 152874     | Method Editor: user needs to access updated System Templates as applies with the upcoming release OES 3.0                                                          |
| 152875     | Method Editor: Global MS Settings provide optimized default values per selected Application<br>Mode (Small Molecule, Peptide, Intact Protein)                      |
| 152979     | Data Acquisition: RAW files include signal instability warnings in the Error Log                                                                                   |
| Defect Fix | es                                                                                                    |
| ID         | Title                                                                                                    |
| 152969     | Chromeleon: User cannot open Method Editor Workstation Standalone from client computer                                                                             |
| 153344     | Data Acquisition: Instrument still scanning in Standby and Off mode                                                                                                |
| 183927     | Data Acquisition: When recording a RAW file triggered by handshake mode, one extra scan is added into RAW file                                                     |
| 153308     | EASY-IC: In Polarity Switching experiments, ICS AGC is not done for each polarity separately                                                                       |
| 166232     | Method Editor: DIA peak lists do not give original values when Mass Defect is set back to 1.000 $m/z$                                                              |
| 180523     | Method Editor: Could not run Quan View DIA methods when Precursor Mass Range exceeded last mass $m/z$ 524                                                          |
| 166862     | Method Editor: DIA scan Window Placement Optimization not properly applied for non-zero Window Overlap value                                                       |
| 153270     | Method Editor: Incorrect RF Lens Value Shown when Importing Methods between Orbitrap Exploris models                                                               |
| 152940     | Method Editor: Targeted Mass Filter does not support Fixed Collision Energy as table value (SureQuant)                                                             |
| 170714     | Method Execution: Dynamic exclusion filter: Mass tolerance mode "m/z" not working                                                                                  |
| 153420     | Method Validation: Mismatch of Ion Source type configuration during sequence submission                                                                            |
| 153577     | Tune: System Calibration: Not all 'after venting procedures' run after venting - and 'after venting procedures' run although no venting took place                 |
| 162574     | Tune: Ion Source pane calls wrong default (H)ESI settings when 'Current LC Flow' = 500 $\mu$ L/m                                                                   |

Table 13 lists improvements and defect fixes in the Orbitrap Exploris Series 2.0 SP2 Instrument Control Software release that were implemented since the Orbitrap Exploris Series 2.0 SP1 Instrument Control Software release.

**Table 13.** Changes realized with Orbitrap Exploris Series 2.0 SP2 Instrument Control Software relative to Orbitrap Exploris Series 2.0 SP1 Instrument Control Software

| Improv | Improvements                                                                                                    |  |  |
|--------|----------------------------------------------------------------------------------------------------|--|--|
| ID     | Title                                                                                                    |  |  |
| 9783   | Orbitrap Exploris 120 Method Editor: Extend Data Dependent MS2 Method to create TopN experiments with N=1,2,3,4 in DDA |  |  |
| 9781   | Orbitrap Exploris 120 Method Editor: Provide System Templates for TopN experiments with $N=1,2,3,4$                    |  |  |
| Defect | Defect Fixes                                                                                                    |  |  |
| ID     | Title                                                                                                    |  |  |
| 9667   | BioPharma: Application Mode "Intact Protein" uses unsafe Extended Trapping 1 eV                                        |  |  |
| 9849   | EASY-IC: ICS Prechecks should give dedicated error for extreme mass deviation                                          |  |  |
| 9683   | EASY-IC: Issues with ICS ion intensities after prolonged idle time                                                     |  |  |
| 9817   | RunStart EASY-IC: Miscorrection when polarity switching is active                                                      |  |  |
| 9844   | System Calibration: C-Trap RF Frequency Calibration should avoid 3.2 MHz                                               |  |  |

Table 14 lists improvements and defect fixes in the Orbitrap Exploris Series 2.0 SP1 Instrument Control Software release that were implemented since the Orbitrap Exploris Series 2.0 Instrument Control Software release.

**Table 14.** Changes realized with Orbitrap Exploris Series 2.0 SP1 Instrument Control Software relative to Orbitrap Exploris Series 2.0 Instrument Control Software

| Improv | ements                                                                                                    |
|--------|----------------------------------------------------------------------------------------------------|
| ID     | Title                                                                                                    |
| 9409   | Limit maximum C-Trap RF for increased robustness                                                                                                    |
| 9261   | BioPharma: Provide AHFP calibration in TNG Tune Diagnostics                                                                                            |
| Defect | Fixes                                                                                                    |
| ID     | Title                                                                                                    |
| 9228   | BioPharma Orbitrap Exploris 240: Loss of signal at maximum S-lens RF amplitude during intact mAb LC-MS analysis                                        |
| 9498   | DIA: Method transfer from Orbitrap Exploris Series ≤1.1 SP1 to Orbitrap Exploris Series 2.0 does not consider the new AGC Target Normalized Base 1e5   |
| 9267   | Diagnostics: Quadrupole Maintenance Test switches rod configuration but does not apply rod-specific calibration set                                    |
| 9524   | FAIMS communication LED remains off when ion source is removed and reconnected                                                                         |
| 9242   | FAIMS DV Tune and Check are not always shown in Tune Diagnostics pane                                                                                  |
| 9461   | FAIMS: In-source CID together with FAIMS results in a defect raw file                                                                                  |
| 9464   | Method Execution: In-source CID is not applied for data-dependent scans                                                                                |
| 9341   | System Calibration: Checkpoint "Inject Filter (IF) Calibration" separates IF Isolation Calibration and Check, trapping users with poor IF calibrations |
| 9470   | UI: Method Editor crashes when deleting Targeted Mass Exclusion Filter from the method                                                                 |
| 9283   | UI: Tune: Ion Source tab: "Get Defaults" ion source values for "Current LC flow" does not work                                                         |

Table 15 lists new features, improvements and defect fixes in the Orbitrap Exploris Series 2.0 Instrument Control Software release that were implemented since the Orbitrap Exploris Series 1.1 SP1 Instrument Control Software release.

**Table 15.** Changes realized with Orbitrap Exploris Series 2.0 Instrument Control Software relative to Orbitrap Exploris Series 1.1 SP1 Instrument Control Software

| ING VV I C | New Features                                                                                                    |  |  |
|------------|----------------------------------------------------------------------------------------------------|--|--|
| ID         | Title                                                                                                    |  |  |
| 4846       | AcquireX: Orbitrap Exploris 240 and 480 support AcquireX workflows for Application Mode "Small molecule"                                                                   |  |  |
| 765        | iAPI provides access to real-time control of Orbitrap Exploris 480                                                                                                    |  |  |
| 7514       | Method Editor provides access to latest System Templates updates directly via the Thermo Fisher Cloud                                                                      |  |  |
| 8144       | Method Editor: Application Mode 'Small Molecule' provides optionally access to Mild Trapping settings to reduce MS1 fragmentation of labile compounds                      |  |  |
| 7513       | Method Editor: Ion Source pane provides access to time-dependent ion source gas flows                                                                                      |  |  |
| 5121       | Method Editor: RunStart EASY-IC allows for internal mass calibration only at the beginning of the data acquisition                                                         |  |  |
| 7512       | Method Editor: tMS2 and DIA scans use isochronous injection times for multiplexing experiments                                                                             |  |  |
| 322        | Method transfer: Method Editor is able to open and save methods from all Orbitrap Exploris Series instruments                                                              |  |  |
| 7953       | Tune Calibration pane: System Calibration provides improved help text in gray box, Alert Window and Calibration Reports                                                    |  |  |
| 8174       | Chromeleon: Orbitrap Exploris Series 2.0 shall run under Chromeleon 7.2.10                                                                                                 |  |  |
| 8173       | Chromeleon: Orbitrap Exploris Series 2.0 shall run under Chromeleon 7.3                                                                                                    |  |  |
| Improv     | ements                                                                                                    |  |  |
| ID         | Title                                                                                                    |  |  |
| 5012       | EASY-IC: Method Execution and Tune operate IC Source in idle mode when EASY-IC is not use                                                                                  |  |  |
| 8090       | EASY-IC: Thermo Foundation Instrument Configuration provides the possibility to switch off the IC Source                                                                   |  |  |
| 7545       | FAIMS Pro provides same optimized CV values aligned with Tribrid Series and TSQ Series instruments                                                                         |  |  |
| 7121       | Method Editor: DIA Scan AGC target is aligned with Tribrid Series - Normalized Base (100%) is equal to 1e5                                                                 |  |  |
| 8542       | Method Editor: Mass List Tables: MRFA is default compound aligned with Tribrid Series                                                                                      |  |  |
| 8816       | Method Editor: Mass List Tables: Pop-up Warning 'Columns don't match' has improved messages when importing Exactive Series Global Lists                                    |  |  |
| 7119       | Method Editor: Targeted MS2 Scans: 'Dynamic RT' provides a Retention Time Standards Table for Pierce PRTC Mixture (Orbitrap Exploris 240 and Orbitrap Exploris 480 models) |  |  |
| 7410       | Scan Filter: Methods using Internal Mass Calibration hide "lock" to improve generating XICs from the same scan filter                                                      |  |  |
| 8001       | Tune Calibration pane: Recommended Date of a mass calibration updates after successful system calibration                                                                  |  |  |
| 643        | Tune: Ion Source pane provides improved default Ion Source Parameters                                                                                                    |  |  |
| Defect     | Fixes                                                                                                    |  |  |
| ID         | Title                                                                                                    |  |  |
| 7919       | Installer: Uninstallation report of Orbitrap Exploris Series 1.1 shows content of installation                                                                             |  |  |
| 7840       | Instrument stays in Off mode after Data System Computer Reset                                                                                                    |  |  |
| 6605       | Method Editor: Audit trail shows wrong number of data dependent scans                                                                                                    |  |  |
|            |                                                                                                    |  |  |

**Table 15.** Changes realized with Orbitrap Exploris Series 2.0 Instrument Control Software relative to Orbitrap Exploris Series 1.1 SP1 Instrument Control Software, continued

| 8555 | RAW file Scan Header: Precursor Fit Filter: 'Error in isotopic envelope fit' is not recorded                                         |  |  |  |
|------|----------------------------------------------------------------------------------------------------|--|--|--|
| 4972 | RAW files: Instrument Method settings do not reflect Method Editor Summary content                                                   |  |  |  |
| 8489 | Tune cannot start because TNGConfig.xmb file gets corrupted sporadically                                                             |  |  |  |
| 6095 | Tune Diagnostics pane shows FAIMS procedures although FAIMS is not attached with the instrument                                      |  |  |  |
| 8869 | Tune: Application Mode 'Intact Protein': Trapping voltage of Continuous acquisition is misaligned with Instrument Method acquisition |  |  |  |

Table 16 lists improvements and defect fixes in the Orbitrap Exploris Series 1.1 SP1 Instrument Control Software release that were implemented since the Orbitrap Exploris Series 1.1 Instrument Control Software release. For details, please refer to the Online Help or the Software Manual.

**Table 16.** Changes realized with Orbitrap Exploris Series 1.1 SP1 Instrument Control Software relative to Orbitrap Exploris Series 1.1 Instrument Control Software

| Improvements |                                                                                                    |  |  |
|--------------|----------------------------------------------------------------------------------------------------|--|--|
| ID           | Title                                                                                                    |  |  |
| 8053         | Instrument Configuration: Check box "Enable Minimum Gas Flow Requirement for Ion Source" replaces the previous text field. |  |  |
| 8348         | System Calibration: Improved Bent Flatapole RF calibration.                                                                |  |  |
| 8162         | System Calibration: Improved Quad Transm./Rod Config Calibration.                                                          |  |  |
| 8115         | System Calibration: Removed checkpoint after quadrupole isolation calibration.                                             |  |  |
| Defect Fixes |                                                                                                    |  |  |
| ID           | Title                                                                                                    |  |  |
| 8128         | Alerts Console: Low OT temperature readback raises "Temperature too high" failure.                                         |  |  |
| 8297         | Chromeleon: MS Tuning ePanel: Passed calibration file is named as Failed.                                                  |  |  |
| 8180         | Instrument Status: Electronics does not recognize readbacks being outside possible set range.                              |  |  |
| 8284         | Instrument Status: Threshold for warning "UHV gauge not ignited" is too high.                                              |  |  |
| 8070         | Method Editor: System Templates: SureQuant method is not fully functional.                                                 |  |  |
| 8031         | Method Editor: TopN with multiple outcomes and ddSIM: Method Editor closes after appending a Targeted Mass Filter.         |  |  |
| 8040         | System Calibration: Wrong threshold used in IF Low m/z RF Calibration.                                                     |  |  |

Table 17 lists new features, improvements and defect fixes in the Orbitrap Exploris Series 1.1 Instrument Control Software release that were implemented since the Orbitrap Exploris Series 1.0 Instrument Control Software release. For details, please refer to the Online Help or the Software Manual.

**Table 17.** Changes realized with Orbitrap Exploris Series 1.1 Instrument Control Software relative to Orbitrap Exploris Series 1.0 Instrument Control Software

| New Features |                                                                                                    |  |
|--------------|----------------------------------------------------------------------------------------------------|--|
| ID           | Title                                                                                                    |  |
| 7538         | System Calibrations must provide improved user experience.                                                                                                    |  |
|              | User Story 4140—Tune: Diagnostics provide single-component sub procedures of system calibration.                                                                                            |  |
|              | User Story 6961—Tune Calibration: System calibrations are resume-able. Intermediate results are saved as checkpoints. This allows for optimizing spray conditions or refilling the syringe. |  |
| 365          | The user must be able to define favorite scan settings for easy access to sets of parameters.                                                                                               |  |
|              | User Story 748—Tune: Favorites pane: System Settings: Favorite settings for ESI source provide default ion source and define scan properties for calibration and diagnostics procedures.    |  |

Table 17. Changes realized with Orbitrap Exploris Series 1.1 Instrument Control Software relative to Orbitrap Exploris Series 1.0 Instrument Control Software, continued

7084 The Dynamic Exclusion filter must support a global list option (exclusion across experiments and outcomes).

User Story 819—Method Editor: Dynamic Exclusion Filter provides global functionality across all experiments in the method time line (new property "Share dynamic exclusion list with other selected dynamic exclusion filters").

7126 Method Editor: Must have import list functionality from QE exported lists.

> User Story 7339—Method Editor: Import of Exactive Series mass lists (CSV files) into Orbitrap Exploris Series 1.1 mass list tables is supported.

- · Exactive Series global inclusion lists can be imported into Orbitrap Exploris Series mass list tables of scans (tMS2, Product Ion Scan, SIM Scan) and filters (Targeted Mass Filter).
- Exactive Series global exclusion lists can be imported into Orbitrap Exploris Series Targeted Mass Exclusion Filter.
- The instruments must be able to interface with Chromeleon Software. 762

User Story 3174—Chromeleon: Tune and Method Editor are integrated in Chromeleon 7.2.10 (please install Chromeleon 7.2.10 hotfix files from thermo.flexnetoperations.com or from support.thermoinformatics.com).

| Improv | Improvements                                                                                                    |  |  |  |
|--------|----------------------------------------------------------------------------------------------------|--|--|--|
| ID     | Title                                                                                                    |  |  |  |
| 7297   | FAIMS: Acquisition sequence will pause if system recognizes a DV drop. This gives the opportunity to run a DV Check or DV Tune procedure before resuming the sequence. |  |  |  |
| 7538   | System Calibrations must provide improved user experience.                                                                                                    |  |  |  |
|        | User Story 6227—Tune Diagnostics: improved bake-out procedure.                                                                                                    |  |  |  |
|        | User Story 6228—Tune Calibration: System calibrations are improved regarding robustness.                                                                               |  |  |  |
|        | User Story 7167—Tune Diagnostics: improved ICS calibrations (EASY-IC option).                                                                                          |  |  |  |
|        | User Story 7295—Tune Calibration: Additional calibration information is displayed in gray box.                                                                         |  |  |  |
|        | User Story 7328—Tune Diagnostics: "FlexMix Solution Evaluation" procedure to check for contaminated FlexMix.                                                           |  |  |  |
| 7231   | Tune Diagnostics: improved ion optics maintenance check.                                                                                                    |  |  |  |

- 7587 Tune Alert Window: improved messages about instrument status, calibration/check and diagnostics.
- 371 Users must have access to user manuals and online Help.

User Story 2145—UI: Tune shall display tooltips for each UI element.

User Story 2146—UI: Method Editor shall display Tooltips for each UI element.

7098 Updated system templates must be applied

> User Story 7420—Method Editor: Templates tab provides updated system templates for all application modes and for all models of Orbitrap Exploris Series MS systems.

| Defect Fixes |                                                                                                    |  |
|--------------|----------------------------------------------------------------------------------------------------|--|
| ID           | Title                                                                                                    |  |
| 6490         | Tune: APCI Source Optimization: Pos and Neg ion discharge current not supported.                                         |  |
| 6493         | Tune: APPI Lamp of APPI ion source not controlled.                                                                       |  |
| 6733         | Chromeleon: Data Acquisition via MS Tune panel is not supported.                                                         |  |
| 6736         | Chromeleon: Instrument Status ePanel needs to be configured manually.                                                    |  |
| 6760         | Chromeleon: Anomaly on first sequence acquisition in a series of sequences.                                              |  |
| 6790         | Chromeleon: User mode selection anomaly.                                                                                 |  |
| 6799         | Instrument needs to be set to standby manually after reboot.                                                             |  |
| 6812         | ME and Tune GUI allows isolation low being higher than 2500.                                                             |  |
| 6817         | User does not reliably get a message when vacuum is not ready for instrument electronics to be set to "On" or "Standby." |  |

Table 17. Changes realized with Orbitrap Exploris Series 1.1 Instrument Control Software relative to Orbitrap Exploris Series 1.0 Instrument Control Software, continued
Tune: Define Scan: Collision Energy Mode: Stepped CE is not supported.
PDF Reports: Diagnostics: Quadrupole Maintenance Check Plot not included.
Tune: Status Pane: Peripheral Devices: "Turbo Pump 1" show Status "Not Connected" although turbo pump is connected.
Data Acquisition via Method: Source type "ESI" not supported.
After boot, Orbitrap Supply throws a warning (Device Limit exceed and Status-Warn), which can be ignored.

#### **Known Issues**

Table 18 lists all known issues that exist in the Orbitrap Exploris Series 4.3 Instrument Control Software release.

Sometimes system calibration can fail due to unstable spray.

Table 18. Known Issues

6930

| ID     | Severity   | Title                                                                                                    |
|--------|------------|----------------------------------------------------------------------------------------------------|
| 153093 | 3 - Medium | Divert Valves need to be Configured for USB Control.                                                                                                    |
|        |            | Remedy: The divert valves can be controlled through interfacing with a computer. Download the MX Series II™ Control Software Program to configure the divert valves for Orbitrap Exploris: www.idex-hs.com/literature-tools/software-drivers/ |
| 153505 | 3 - Medium | Installer blocks workstation installation (Method Editor standalone) if there is already a Full Installation on the data system PC.                                                                                                    |
|        |            | Remedy: Run Workstation installation on a different computer. Installer supports simultaneous Workstation installation of all Orbitrap Exploris instrument models.                                                                            |
| 153665 | 3 - Medium | Orbitrap Exploris 480 DVD ISO image: Software Uninstallation Error.                                                                                                    |
| 154441 | 3 - Medium | Tune: Display imperfect on 4 k monitor.                                                                                                    |
| 153627 | 3 - Medium | Tune: Under certain conditions, wrong number of errors and warnings is shown.                                                                                                    |
| 332442 | 4 - Low    | Tune Preferences: Self-Calibration check box is enabled by default after upgrade from Orbitrap Exploris version 4.1 to 4.2.                                                                                                    |
|        |            | Remedy: Deselect the check box in Tune Options > Tune Preferences > Self-Calibration Options. New installations are not affected.                                                                                                    |
| 153432 | 2 - High   | UI: Method Editor: MIPS filter incompatible with Targeted Mass filter.                                                                                                    |
|        |            | Remedy: Do not use MIPS Filter with Targeted Mass Filter.                                                                                                    |
| 214267 | 3 - Medium | Chromeleon: sporadic communication loss to Thermo Exploris Series ePanels.                                                                                                    |
|        |            | Remedy: This may happen sporadically during standby or after a sequence has finished. Restarting Chromeleon allows regain control of Thermo Exploris Series ePanel.                                                                           |
| 280624 | 3 - Medium | MongoDB needs to be uninstalled manually when downgrading from Orbitrap Exploris Series 4.2 to an older version.                                                                                                    |
|        |            | Uninstallation instruction:                                                                                                    |
|        |            | Right-click MongoDBUninstaller.exe and choose <b>Run as administrator</b> .                                                                                                    |
|        |            | To also uninstall MongoDB data and log files:                                                                                                    |
|        |            | 1. Open command prompt in administrator mode                                                                                                    |
|        |            | 2. Go to folder containing copied uninstaller                                                                                                    |
|        |            | 3. Run MongoDBUninstaller.exe with argument "-f", e.g. C:\Uninstall> MongoDBUninstaller -f                                                                                                    |
| 233537 | 3 - Medium | Chromeleon periodically shuts down with a message "The target application domain has been unloaded."                                                                                                    |
|        |            | Remedy: Launch Chromeleon after shutdown. The sequence keeps on running without data loss.                                                                                                    |

Table 18. Known Issues, continued

| ID     | Severity   | Title                                                                                                    |
|--------|------------|----------------------------------------------------------------------------------------------------|
| 357682 | 2 - High   | Instrument Configuration: the "Wait for Temperatures to Stabilize checkbox" is not functional after an Instrument PC restart.                                    |
|        |            | Remedy: Restart Instrument PC two times after enabling or disabling the configuration setting.                                                                   |
| 288280 | 3 - Medium | Method Editor: Template methods cannot be saved after saving a number of methods previously.                                                                     |
|        |            | Remedy: Restart the Method Editor.                                                                                                    |
| 337356 | 3 - Medium | System Templates: ME: Chromeleon doesn't apply method settings from the template.                                                                                |
|        |            | Remedy: In Chromeleon environment, use the ion source settings from the system template.                                                                         |
| 332442 | 3 - Medium | Exploris GC: Tune Preferences: Self-Calibration check box may be enabled by default after upgrade from Orbitrap Exploris version 4.1 to newer version.           |
| 327625 | 3 - Medium | Exploris LC: Tune Preferences: One-Point-Self-Calibration check box may be enabled by default after upgrade from Orbitrap Exploris version 4.1 to newer version. |

# **Trademarks**

Intel and Intel Core are trademarks of Intel Corporation or its subsidiaries. Microsoft and Windows are trademarks of Microsoft Corporation.

All other trademarks are the property of Thermo Fisher Scientific Inc. and its subsidiaries.